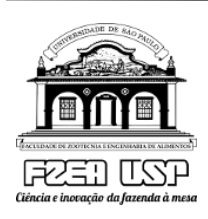

# **UNIVERSIDADE DE SÃO PAULO (USP)**

Faculdade de Zootecnia e Engenharia de Alimentos (FZEA)

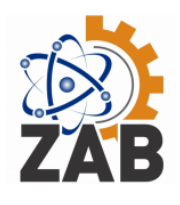

Departamento de Ciências Básicas (ZAB)

## **Disciplina de Introdução à Computação – ZOOTECNIA 2023**

## **Prof. Adriano Tech**

## **Lista de exercícios – Atividades do dia 12/06/2023**

### **1- Exercício relacionado a Manejo de Pastagens**

- 1. Crie uma tabela chamada "Pastagens" com os seguintes campos: ID (chave primária), Nome, Área, Tipo de Solo e Data de Plantio.
- 2. Insira cinco registros na tabela "Pastagens" com informações fictícias de pastagens diferentes.
- 3. Crie uma tabela chamada "Animais" com os seguintes campos: ID (chave primária), Nome, Espécie, Peso, Altura e Data de Nascimento.
- 4. Insira três registros na tabela "Animais" com informações fictícias de animais.
- 5. Crie uma tabela chamada "ManejoPastagens" com os seguintes campos: ID (chave primária), ID\_Pastagem (chave estrangeira referenciando a tabela "Pastagens"), ID\_Animal (chave estrangeira referenciando a tabela "Animais"), Data do Manejo e Descrição.
- 6. Insira três registros na tabela "ManejoPastagens" com informações fictícias de manejo de pastagens, relacionando pastagens e animais.
- 7. Execute uma consulta que retorne todas as pastagens registradas na tabela "Pastagens".
- 8. Execute uma consulta que retorne as pastagens ordenadas por área em ordem decrescente.
- 9. Execute uma consulta que retorne todos os animais registrados na tabela "Animais".
- 10.Execute uma consulta que retorne o nome da pastagem, o nome do animal e a descrição do manejo realizados na tabela "ManejoPastagens".
- 11.Execute uma consulta que retorne as pastagens onde foram realizados manejos nos últimos 30 dias.
- 12.Execute uma consulta que retorne os animais que foram submetidos a algum manejo nas pastagens, mostrando o nome do animal e o nome da pastagem.

**Exemplo para a Resolução das perguntas anteriores.**

1. Crie uma tabela chamada "Pastagens" com os seguintes campos: ID (chave primária), Nome, Área, Tipo de Solo e Data de Plantio.

```
CREATE TABLE Pastagens (
  ID INTEGER PRIMARY KEY,
  Nome VARCHAR (30),
  Area FLOAT,
  TipoSolo VARCHAR (30),
  DataPlantio DATE
```
**);**

2. Insira cinco registros na tabela "Pastagens" com informações fictícias de pastagens diferentes.

**INSERT INTO Pastagens (Nome, Area, TipoSolo, DataPlantio) VALUES ('Pastagem 1', 10.5, 'Argiloso', '2022-01-01'), ('Pastagem 2', 8.2, 'Arenoso', '2022-02-15'), ('Pastagem 3', 12.0, 'Argiloso', '2022-03-10'), ('Pastagem 4', 9.5, 'Argiloso', '2022-04-20'), ('Pastagem 5', 7.8, 'Arenoso', '2022-05-05');**

3. Crie uma tabela chamada "Animais" com os seguintes campos: ID (chave primária), Nome, Espécie, Peso, Altura e Data de Nascimento.

**CREATE TABLE Animais ( ID INTEGER PRIMARY KEY, Nome VARCHAR (30), Especie VARCHAR (30), Peso FLOAT, Altura FLOAT, DataNascimento DATE**

**);**

4. Insira três registros na tabela "Animais" com informações fictícias de animais.

**INSERT INTO Animais (Nome, Especie, Peso, Altura, DataNascimento) VALUES ('Animal 1', 'Bovino', 500, 1.5, '2021-01-01'), ('Animal 2', 'Ovino', 80, 0.8, '2021-02-15'), ('Animal 3', 'Equino', 350, 1.2, '2021-03-10');**

5. Crie uma tabela chamada "ManejoPastagens" com os seguintes campos: ID (chave primária), ID\_Pastagem (chave estrangeira referenciando a tabela "Pastagens"), ID\_Animal (chave estrangeira referenciando a tabela "Animais"), Data do Manejo e Descrição.

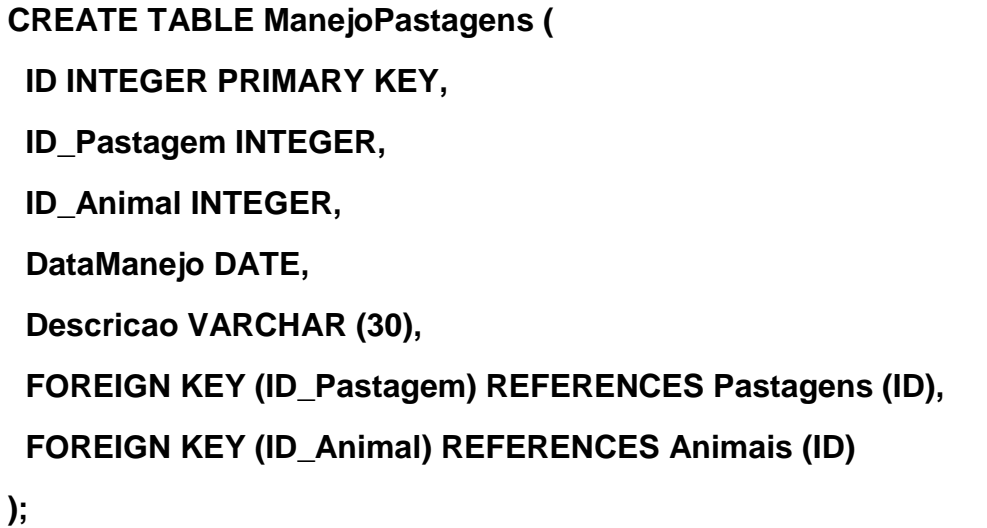

6. Insira três registros na tabela "ManejoPastagens" com informações fictícias de manejo de pastagens, relacionando pastagens e animais.

**INSERT INTO ManejoPastagens (ID\_Pastagem, ID\_Animal, DataManejo, Descricao) VALUES**

 **(1, 1, '2022-01-10', 'Manejo de adubação'),**

 **(2, 2, '2022-02-20', 'Manejo de poda'),**

 **(3, 3, '2022-03-30', 'Manejo de irrigação');**

7. Execute uma consulta que retorne todas as pastagens registradas na tabela "Pastagens".

**SELECT \* FROM Pastagens;**

8. Execute uma consulta que retorne as pastagens ordenadas por área em ordem decrescente.

#### **SELECT \* FROM Pastagens ORDER BY Area DESC;**

9. Execute uma consulta que retorne todos os animais registrados na tabela "Animais".

#### **SELECT \* FROM Animais;**

10. Execute uma consulta que retorne o nome da pastagem, o nome do animal e a descrição do manejo realizados na tabela "ManejoPastagens".

#### **SELECT Pastagens.Nome AS NomePastagem, Animais.Nome AS NomeAnimal, ManejoPastagens.Descricao**

#### **FROM ManejoPastagens**

**JOIN Pastagens ON ManejoPastagens.ID\_Pastagem = Pastagens.ID**

**JOIN Animais ON ManejoPastagens.ID\_Animal = Animais.ID;**

11. Execute uma consulta que retorne as pastagens onde foram realizados manejos nos últimos 30 dias.

#### **SELECT Pastagens.Nome**

**FROM ManejoPastagens**

**JOIN Pastagens ON ManejoPastagens.ID\_Pastagem = Pastagens.ID**

**WHERE ManejoPastagens.DataManejo >= DATE('now', '-30 days');**

12. Execute uma consulta que retorne os animais que foram submetidos a algum manejo nas pastagens, mostrando o nome do animal e o nome da pastagem.

SELECT Animais.Nome AS NomeAnimal, Pastagens.Nome AS NomePastagem

FROM ManejoPastagens

#### **JOIN Animais ON ManejoPastagens.ID\_Animal = Animais.ID**

**JOIN Pastagens ON ManejoPastagens.ID\_Pastagem = Pastagens.ID;**

Essas consultas permitem obter informações específicas relacionadas ao manejo de pastagens, como os animais envolvidos, as pastagens onde ocorreram manejos e as pastagens que foram manejadas nos últimos 30 dias.

#### **2- Exercício relacionado a Zootecnia de Precisão**

- 1. Crie uma tabela chamada "Animais" com os seguintes campos: ID (chave primária), Nome, Espécie, Peso, Altura e Data de Nascimento.
- 2. Insira cinco registros na tabela "Animais" com informações fictícias de animais de diferentes espécies.
- 3. Crie uma tabela chamada "Fazendas" com os seguintes campos: ID (chave primária), Nome, Proprietário, Endereço e Telefone.
- 4. Insira três registros na tabela "Fazendas" com informações fictícias de fazendas.
- 5. Crie uma tabela chamada "Pesagens" com os seguintes campos: ID (chave primária), ID\_Animal (chave estrangeira referenciando a tabela "Animais"), Data da Pesagem e Peso.
- 6. Insira três registros na tabela "Pesagens" com informações fictícias de pesagens de animais.
- 7. Crie uma tabela chamada "Tratamentos" com os seguintes campos: ID (chave primária), ID\_Animal (chave estrangeira referenciando a tabela "Animais"), Data do Tratamento, Medicamento e Dose.
- 8. Insira três registros na tabela "Tratamentos" com informações fictícias de tratamentos realizados em animais.
- 9. Execute uma consulta que retorne todos os animais registrados na tabela "Animais".
- 10.Execute uma consulta que retorne os animais ordenados por peso em ordem decrescente.
- 11.Execute uma consulta que retorne todas as fazendas registradas na tabela "Fazendas".
- 12.Execute uma consulta que retorne os tratamentos realizados nos animais, mostrando o nome do animal, data do tratamento, medicamento e dose.

#### **Exemplo para a Resolução das perguntas anteriores.**

1.Crie uma tabela chamada "Animais" com os seguintes campos: ID (chave primária), Nome, Espécie, Peso, Altura e Data de Nascimento.

**CREATE TABLE Animais ( ID INTEGER PRIMARY KEY, Nome VARCHAR (30), Especie VARCHAR (30), Peso FLOAT, Altura FLOAT, DataNascimento DATE**

**);**

2. Inserção de cinco registros na tabela "Animais":

**INSERT INTO Animais (Nome, Especie, Peso, Altura, DataNascimento) VALUES ('Animal 1', 'Cão', 10.5, 0.5, '2020-01-01'), ('Animal 2', 'Gato', 5.2, 0.3, '2021-03-15'), ('Animal 3', 'Cavalo', 300.7, 1.8, '2019-09-10'), ('Animal 4', 'Vaca', 500.0, 1.6, '2020-07-20'), ('Animal 5', 'Ovelha', 70.2, 0.9, '2022-02-05');**

3. Criação da tabela "Fazendas":

```
CREATE TABLE Fazendas (
  ID INTEGER PRIMARY KEY,
  Nome VARCHAR (30),
  Proprietario VARCHAR (30),
  Endereco VARCHAR (30),
  Telefone VARCHAR (30)
);
```
4. Inserção de três registros na tabela "Fazendas":

**INSERT INTO Fazendas (Nome, Proprietario, Endereco, Telefone) VALUES**

 **('Fazenda 1', 'João Silva', 'Rua A, 123', '1234567890'),**

 **('Fazenda 2', 'Maria Santos', 'Rua B, 456', '9876543210'),**

 **('Fazenda 3', 'José Oliveira', 'Rua C, 789', '5678901234');**

5. Criação da tabela "Pesagens":

**CREATE TABLE Pesagens ( ID INTEGER PRIMARY KEY, ID\_Animal INTEGER, DataPesagem DATE, Peso FLOAT,**

## **FOREIGN KEY (ID\_Animal) REFERENCES Animais (ID)**

**);**

6. Inserção de três registros na tabela "Pesagens":

**INSERT INTO Pesagens (ID\_Animal, DataPesagem, Peso) VALUES**

- **(1, '2022-01-10', 12.3),**
- **(2, '2022-02-15', 6.8),**
- **(3, '2022-03-20', 305.2);**

7. Criação da tabela "Tratamentos":

**CREATE TABLE Tratamentos ( ID INTEGER PRIMARY KEY, ID\_Animal INTEGER, DataTratamento DATE, Medicamento VARCHAR (30), Dose FLOAT, FOREIGN KEY (ID\_Animal) REFERENCES Animais (ID) );**

8. Inserção de três registros na tabela "Tratamentos":

**INSERT INTO Tratamentos (ID\_Animal, DataTratamento, Medicamento, Dose) VALUES (1, '2022-01-05', 'Vacina A', 2.5), (2, '2022-02-10', 'Medicamento B', 1.2), (3, '2022-03-15', 'Vacina C', 3.0);**

9. Consulta para retornar todos os animais registrados na tabela "Animais":

**SELECT \* FROM Animais;**

10. Consulta para retornar os animais ordenados por peso em ordem decrescente:

#### **SELECT \* FROM Animais ORDER BY Peso DESC;**

11. Consulta para retornar todas as fazendas registradas na tabela "Fazendas":

#### **SELECT \* FROM Fazendas;**

12. Consulta para retornar os tratamentos realizados nos animais, mostrando o nome do animal, data do tratamento, medicamento e dose:

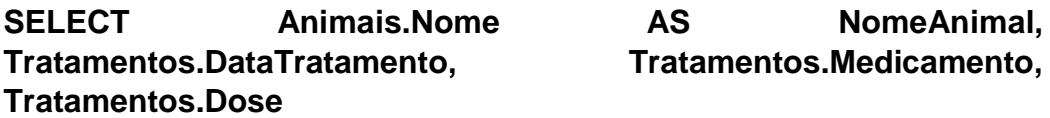

**FROM Animais**

**JOIN Tratamentos ON Animais.ID = Tratamentos.ID\_Animal;**